## プロジェクタ 簡易マニュアル(第**4**教室**A,**奥側用)

1. リモコンの電源ボタンを押し電源を投入することで使用 可能な状態になります。

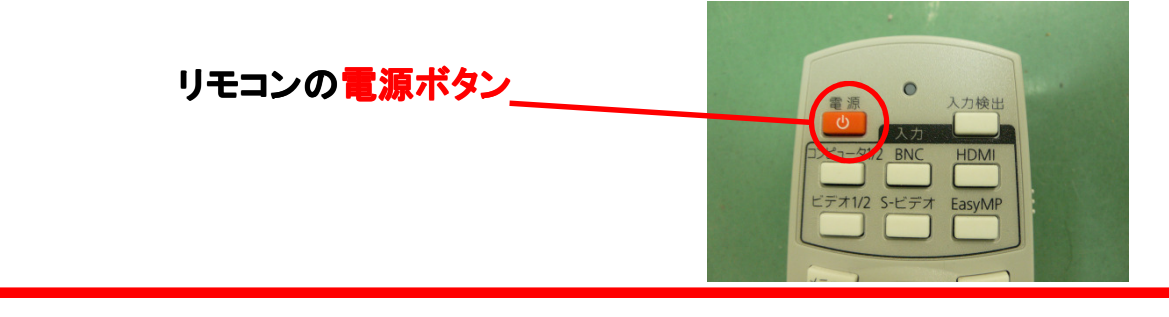

2. 画面が映らない時は以下のことを確認してください

2-1.信号切換器は正しく切り替えられていますか。 「モニタ1」が左側、「モニタ2」が右側のモニタになります。

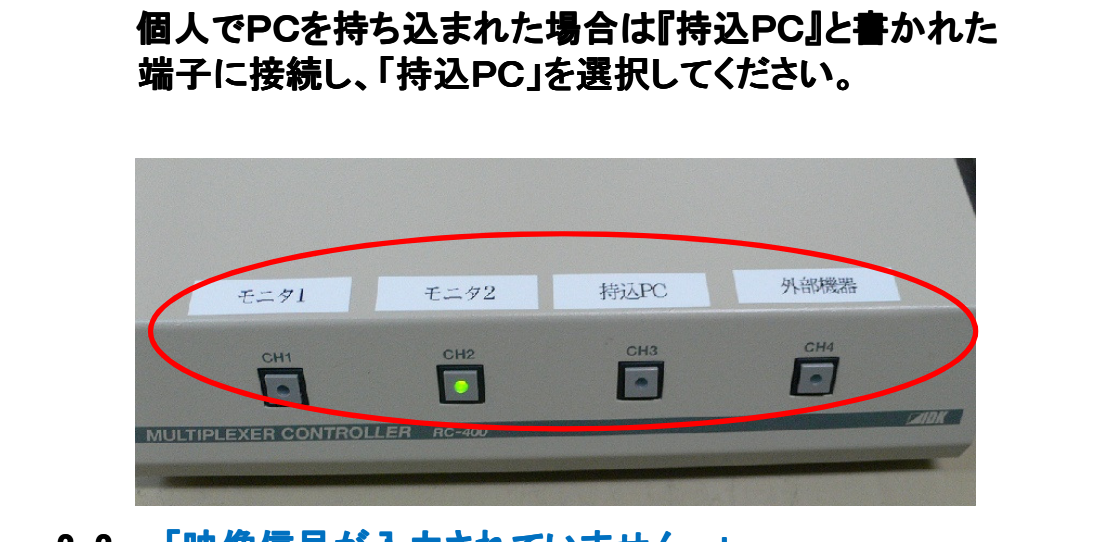

2-2. 「映像信号が入力されていません。」 というメッセージがプロジェクタ画面に表示された場合 入力検出ボタンを押してください。

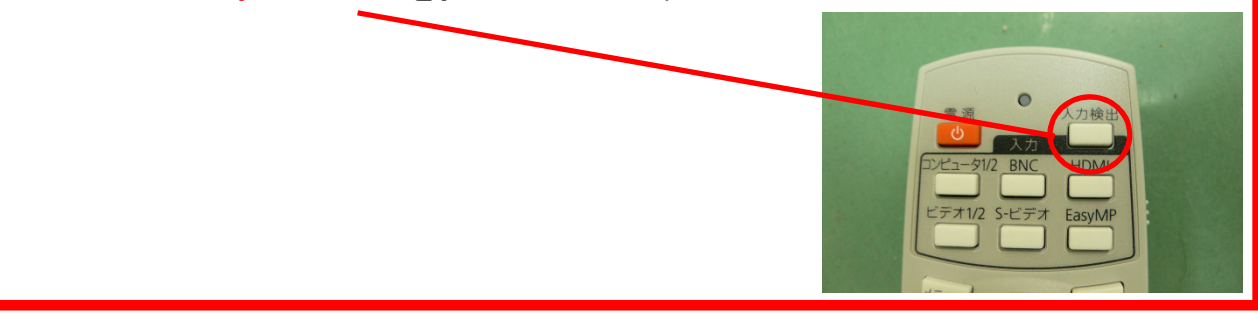